## **PREMIER PRO**

# **HOW TO CREATE RIPPLE EDIT, ROLLING EDIT, INSERT EDIT**

#### **RIPPLE EDIT**

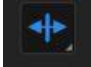

Use instead of TRIM to move all clips up or down timeline; all clips slide over. CHANGES OVERALL DURATION OF SEQUENCE.

SELECT, CTRL LEFT CLICK

YELLOW

# **ROLLING EDIT**

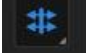

RED

CHANGES DURATION OF TWO CLIPS AT ONCE, does not change overall duration of sequence— LENGTHENS ONE, SHORTENS THE OTHER.

## **INSERT EDIT**

PRESS CTRL, DRAG CLIP TO INSERT BETWEEN TWO CLIPS. NEXT CLIPS MOVE DOWN IN TIMELINE. LENGTHENS OVERALL DURATION OF SEQUENCE.